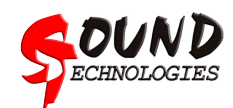

# RingwayRP-35

Цифровое электропианино 88 клавиш

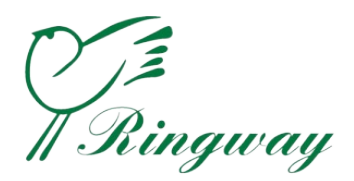

## **РУКОВОДСТВО ПОЛЬЗОВАТЕЛЯ**

## Примечание

 Спасибо вам за приобретение этого электронного инструмента. Для правильной и безопасной работы прочтите данное руководство и сохраните его для дальнейшего использования.

#### Меры предосторожности

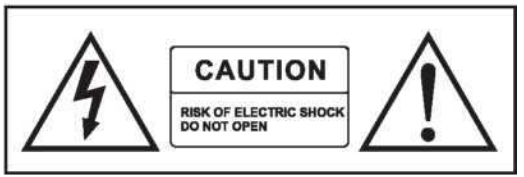

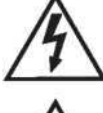

Символ молнии со стрелкой в равностороннем треугольнике предупреждает

пользователя о наличие внутри прибора «высокого напряжения», которое может стать причиной удара электрическим током.

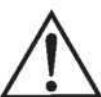

Восклицательный знак в равностороннем треугольнике предупреждает пользователя о наличии в сопроводительной документации важных инструкций по эксплуатации и обслуживанию.

#### Важные инструкции по безопасности

1) Read these instructions. 1. Прочтите инструкцию.

- 2) Сохраняйте инструкцию.
- 3) Учитывайте все меры предосторожности.
- 4) Соблюдайте все инструкции.
- 5) Не используйте прибор вблизи воды.
- 6) Для очистки используйте только сухую ткань.

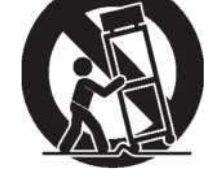

7) Не закрывайте вентиляционные отверстия. Устанавливайте в соответствии с инструкциями производителя.

8) Не устанавливайте инструмент вблизи источников тепла, например, радиаторов, батарей отопления, кухонных плит или других устройств (включая усилители), которые производят тепло.

9) Не игнорируйте защитные функции поляризованных или заземленных вилок. Поляризованная вилка имеет два контакта и один из них шире, чем другой. Заземленная вилка имеет два контакта и третий заземление. Широкий контакт или третий предусмотрен для безопасности. Если вилка устройства не подходит к розетке, попросите профессионального электрика заменить розетку устаревшего типа.

10)Положите шнур питания так, чтобы на него нельзя было наступить или запнуться. Не допускайте его перегибания, особенно у вилки и в месте, где он выходит из корпуса аппарата.

11)Используйте только принадлежности и аксессуары, рекомендованные производителем.

12)Используйте устройство только с ручной тележкой, подставкой, треножником или столом, одобренным

ПРЕДОСТЕРЕЖЕНИЕ: Во избежание пожара или удара электрическим током не допускайте попадания на данное устройство дождя или влаги.

ВНИМАНИЕ: На устройство не должны попадать брызги воды. На устройство нельзя ставить емкости, заполненные водой, например, вазы.

#### Спасибо вам за использование нашего электронного фортепиано.

Ваше электронное фортепиано является высококачественным электронным фортепиано с 88 стандартными клавишами, чувствительными к нажатию, и сочетающим самые продвинутые PCM технологии генерации тона. Это электронное фортепиано позволяет вам записывать ваше выступление. Для получения максимального удовольствия и качества ваших выступлений, пожалуйста, тщательно прочитайте данную инструкцию пока будете пробовать различные описанные в нем функции.

## Содержание

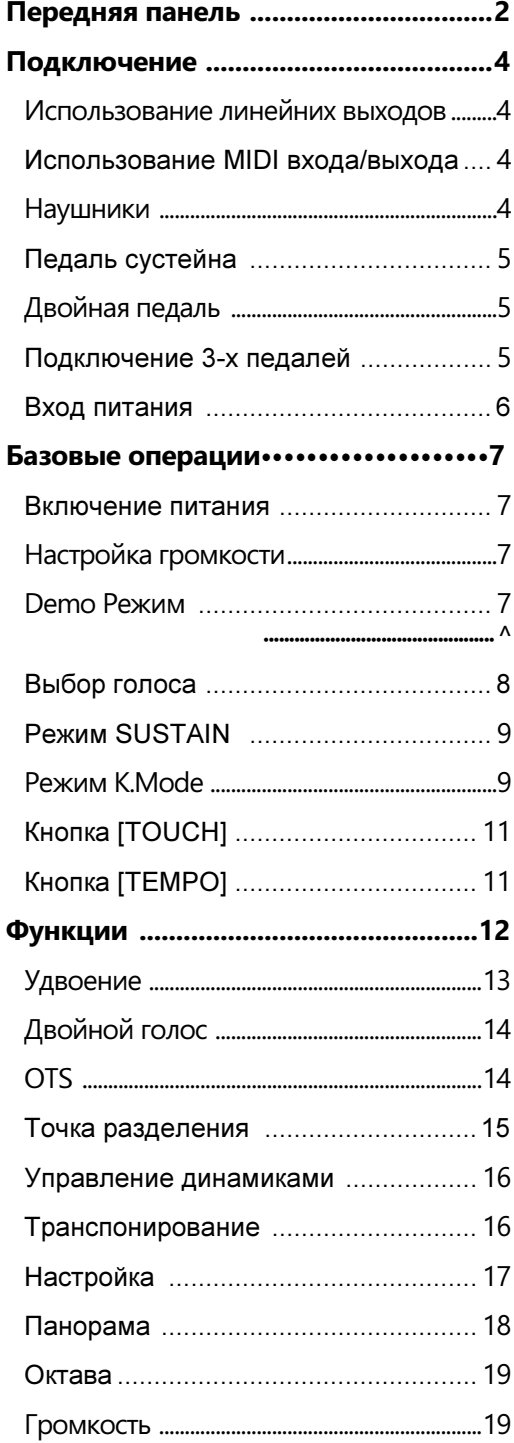

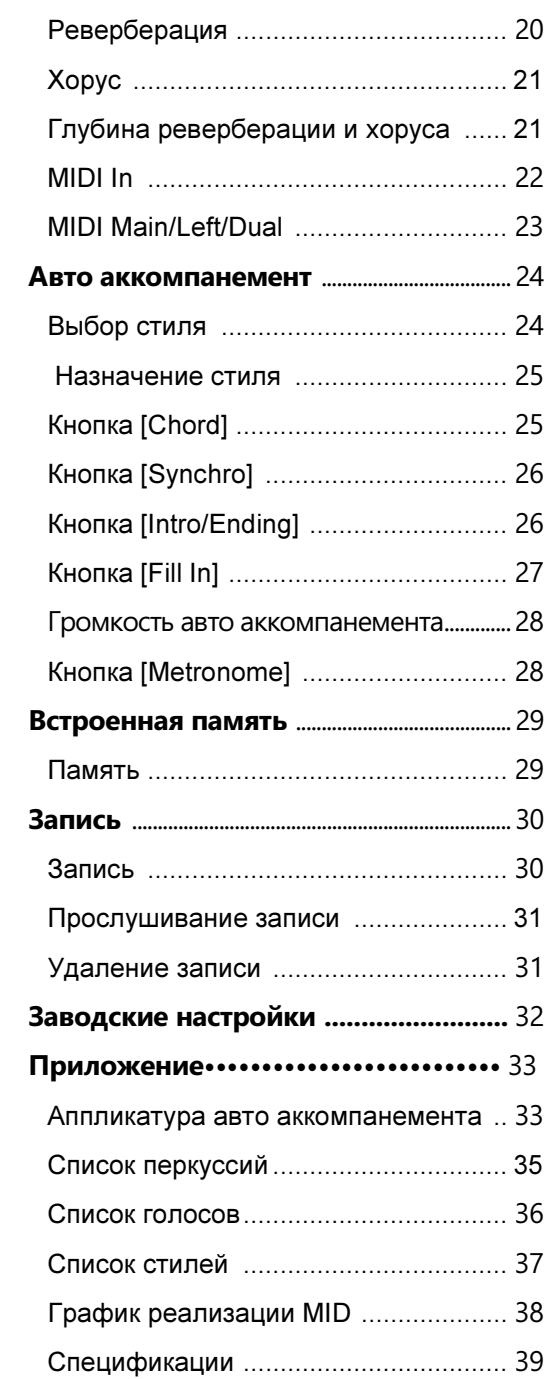

## Передняя панель

#### Top Panel

- 1. Power On/Off 22.VOICE and STYLE SELECT 2. MASTER VOLUME 23. [RECORD] 3. LCD Дисплей 24. [PLAY] 4. [ACC.VOL] 25. [DEMO] 5. [TEMPO] 26. [ACCOMP.] 6. [TOUCH] 27. [MELODY 1] 7. [K.MODE] 28. [MELODY 2] 8. [METRONOME] 9. [CHORD] Rear Panel 10.[SYNCHRO] 29. MIDI OUT 11.[INTRO/ENDING] 30. USBTO HOST 12.[START/STOP] 31. PEDAL 13.[FILL IN 1] 32. LINE OUT/IN 14. [FILL IN 2] 33. PHONES 15.[MEMORY] 34. DC12VJack [M1-M4] 16.[FUNCTION]
	- -
		-
	-

- 17.[ENTER]
- 18.[DATA CONTROL]
- 19.[+/-] Buttons
- 20.[VOICE/STYLE]
- 21.[SUSTAIN]

## <span id="page-5-0"></span>Передняя панель

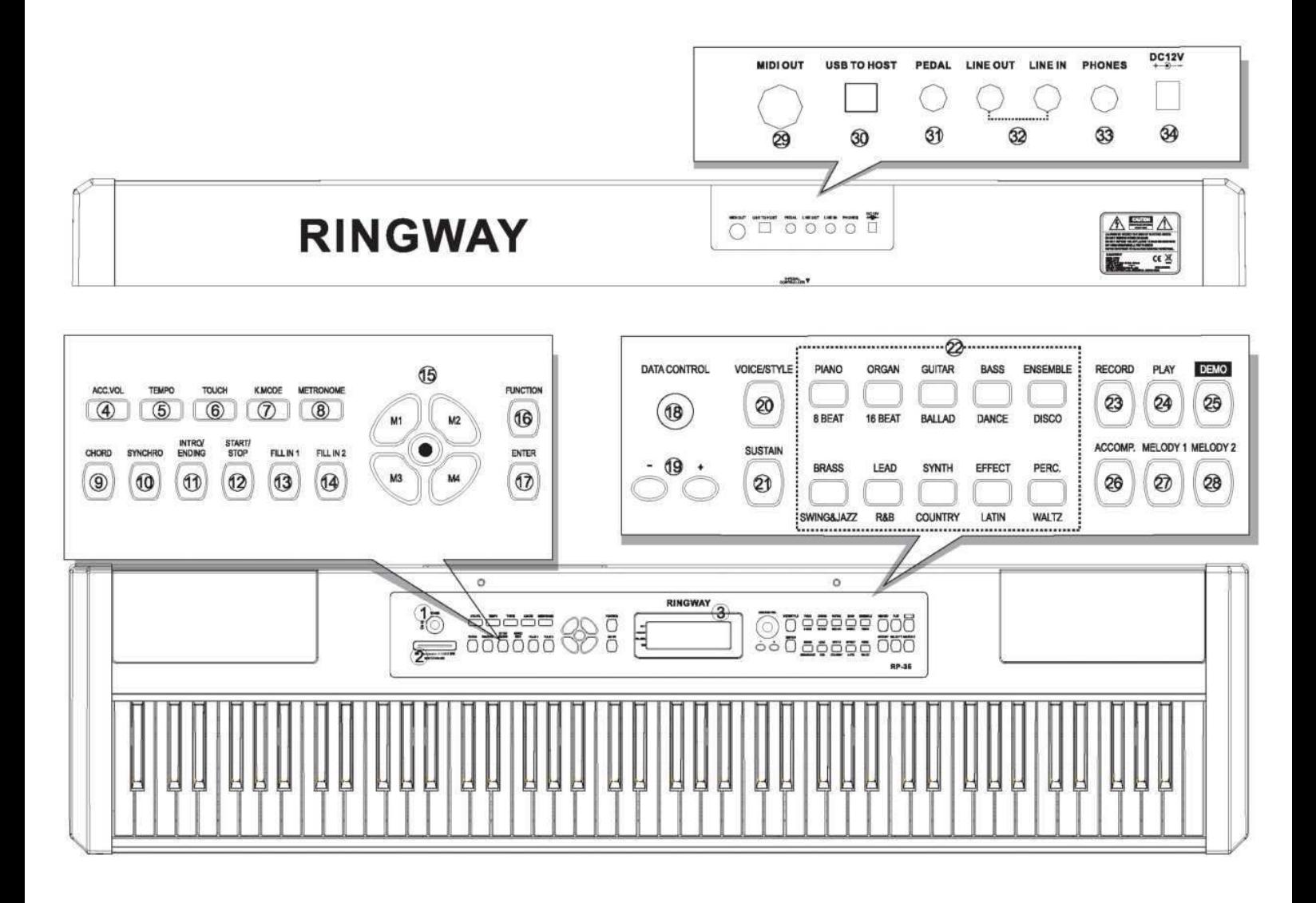

## <span id="page-6-0"></span>Подключение

#### Использование линейных выходов

 Имеется два выхода (Левый и Правый) и они используются для отправки аудио сигнала внешнего фортепиано в усилитель, микшерное устройство, или записывающее оборудование. Для подключения инструмента в стерео режиме присоедините его с помощью двух (Левого и Правого) выходов.

#### Использование MIDI входа/выхода

 MIDI (Musical Instrument Digital Interface или Цифровой Интерфейс Музыкального Инструмента) это интерфейс связи мирового стандарта, который позволяет электронным музыкальным инструментам связываться друг с другом, с помощью отправки и получения совместимых нот, программных изменений и других типов MIDI информации.

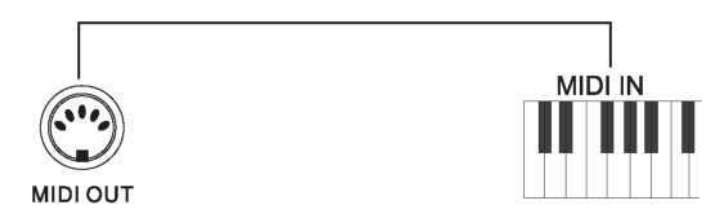

#### Наушники

Включите в разъем стерео наушники, и встроенная система колонок автоматически отключится.

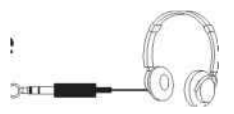

#### <span id="page-7-0"></span>Педаль сустейна

Напольная педаль, идущая в комплекте с электронным пианино, вызовет медленное затухание звука клавиш, так как будто они были зажаты. Педаль фортепианного стиля также может быть использована. Фортепиано автоматически распознает полярность педали.

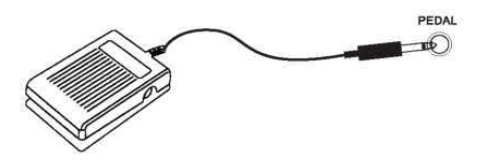

#### Двойная педаль

 Данное электронное пианино может быть использовано с двойной педалью. Мягкая педель(Левая): Левая педаль контролирует громкость звука. Нажмите педаль для уменьшения громкость выходного звука.

 Сустейн(правая): Эта педаль осуществляет те же самые функции, что и демпферная педаль на акустическом пианино, позволяя вам поддерживать звук ноты даже после того как вы убираете палец с клавиши.

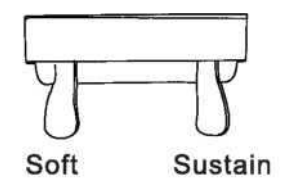

#### Тройная педаль

 Данное фортепиано можно использовать с тройной педалью. Подключите данную педаль в специальный разъем на задней панели инструмента.

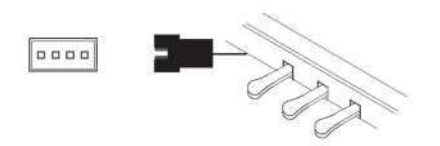

<span id="page-8-0"></span>Демпферная педаль (правая):Она выполняет ту же функцию, что и педаль демпфера на реальном акустическом пианино, позволяя поддерживать звук голосов даже после отпускания клавиш.

У вашего пианино есть функция полу-педали. Чем меньше вы отпустите ногу от педали, тем дольше длится эффект сустейна.

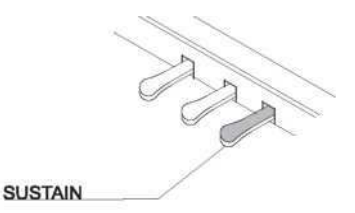

Педаль состенуто (центральная):если вы играете ноту или аккорд на клавиатуре и нажать на педаль состенуто во время ноты, эти ноты будут продолжаться тех пор, пока удерживается педаль, но впоследствии все проигрываемые ноты не будут длиться долго.

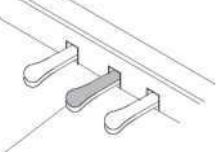

**SOSTENUTO** 

Педаль громкости (левая): Мягкая педаль управляет громкостью звука. Нажмите на педаль, чтобы уменьшить громкость звука.

SOFT

#### Подключение питания

Подсоедините DC кабель адаптера питания в разъем DC IN на задней панели вашего инструмента, затем вставьте АС кабель адаптера в розетку.

## <span id="page-9-0"></span>Базовые операции

#### Включение инструмента

Включите инструмент нажатием кнопки [POVER]. LCD дисплей инструмента загорится.

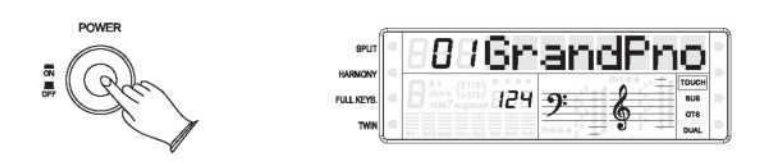

#### Регулировка громкости

Изначально установите [MASTER VOLUME] на середину между «MIN» и «MAX». Вы можете отрегулировать громкость во время вашей игры.

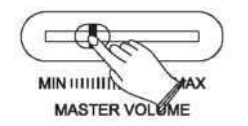

#### Режим Demo

Имеется 10 демо композиций которые вы самостоятельно можете сыграть. В данном разделе вы узнаете, как их выбрать и сыграть.

#### Прослушивание Демо Композиций

Нажмите кнопку [DEMO] для проигрывания демо в последовательности. Используйте кнопки [+] и

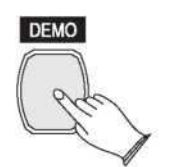

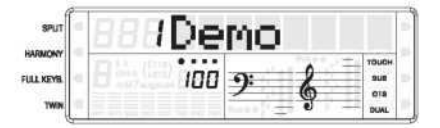

#### Остановка проигрывания DEMO

Повторно нажмите кнопку [Demo] для остановки проигрывания демо.

<span id="page-10-0"></span>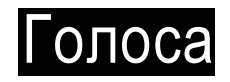

Ваш инструмент может воспроизводить 128(01-128) GM стандартных голосов и 8(129-136) различных перкуссионных наборов. Одновременно можно использовать один сет звуковых эффектов.

#### Выбор голоса

Нажмите кнопку [VOICE/STYLE], кнопка перестанет гореть, режим голоса, его текущий номер и имя будет отображен на LCD дисплее.

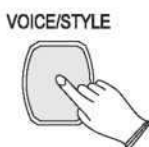

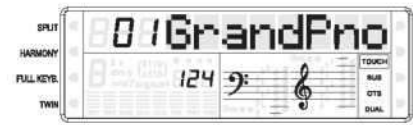

Используйте кнопки [+] и [-] или [DATA CONTROL] для выбора нужного вам голоса в соответствии со списком голосов.

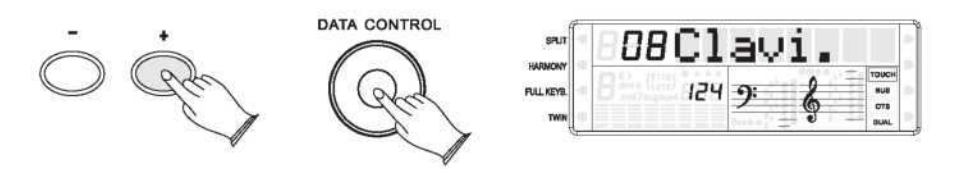

Когда кнопка [VOICE/STYLE] не горит вы сможете использовать кнопку прямого выбора для выбора голоса.

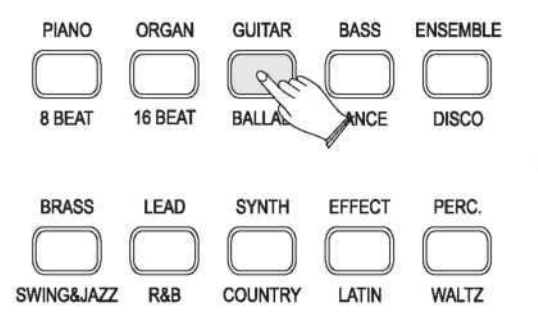

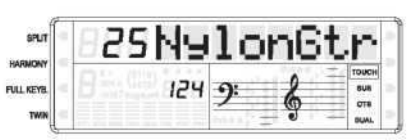

#### Примечание

Название выше кнопки прямого выбора – название голоса.

#### <span id="page-11-0"></span>Режим сустейн

Нажмите кнопку [SUSTAIN], кнопка зажжется. Она может быть использована как демпферная педаль.

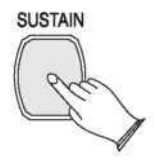

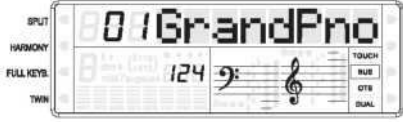

Повторно нажмите кнопку [SUSTAIN] для выключения сустейна.

#### Режим [K.MODE]

#### Раздельный режим

Нажмите кнопку [K.Mode] для выбора разделенного режима, индикатор Split загорится. Клавиатура вашего фортепиано будет разделена на две секции, что делает возможным выбор различных голосов, которые могут быть сыграны левой и правой рукой одновременно.

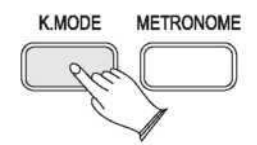

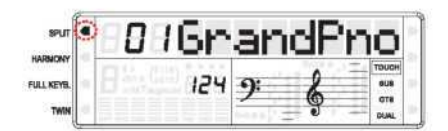

#### Выбор режима гармонии

Повторно нажмите кнопку [K.Mode] для выбора режима гармонии, курсор отобразится на дисплее. Гармония производится из аккордов, которые вы сыграли если вы использовали автоматический аккомпанемент или включает режим аккордов.

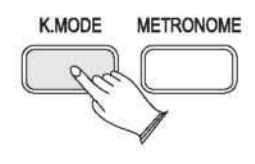

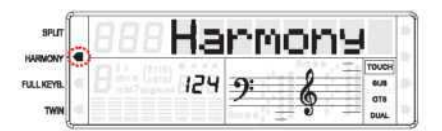

#### Выбор режима полной клавиатуры

Данная функция позволяет вам играть автоматические аккорды на полной длине клавиатуры. Нажмите кнопку, и стрелка покажет вам, что выбран данный режим. Когда режим активирован аккорды, сыгранные системой автоматического аккомпанемента, не будут отображаться на дисплее.

Нажмите клавишу [K.Mode] снова для выбора режима полной клавиатуры, данный режим будет отображен на экране.

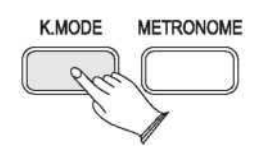

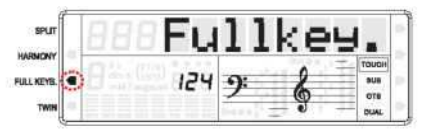

#### Выбор двойного режима

октаве.

Нажмите клавишу [K.Mode] снова для выбора режима близнецов. В данном режиме клавиатура будет поделена на две части. Правая от C#3 до С7 и Левую от А1 до С3. Это будет удобно для использования двумя музыкантами одновременно (например, учитель и ученик) и они смогут играть одинаковые партии фортепиано в одной и той же

Пока режим близнецов активен вы сможете использовать тройную педаль, фортепиано автоматически переключит режим, в котором две сустейн педали, одна слева другая справа.

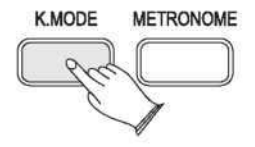

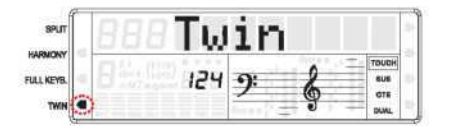

#### Mode Выбор стандартного режима

Нажимайте [K.Mode] снова чтобы выбрать режим Normal на LCD дисплее. «Normal» означает, что ваш инструмент в стандартном режиме.

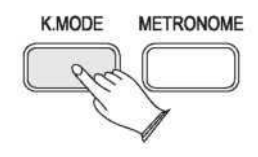

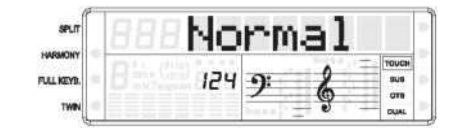

#### <span id="page-13-0"></span>Кнопка Touch

Функция TOUCH обеспечивает различные степени чувствительности нажатия клавиш, которые могут быть выбраны для наиболее подходящего вам стиля игры. Нажмите кнопку [TOUCH] и используйте кнопки [+] и [-] или [DATA CONTROL] для выбора наиболее подходящей чувствительности в диапазоне от 00 до 03. Стандартно: 02.

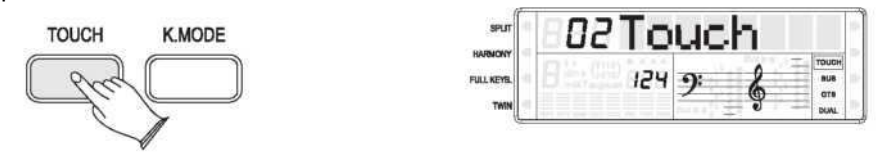

Когда функция касания отключена, клавиша будет иметь одну и туже громкость независимо от того как сильно или слабо вы на нее нажали. Вы можете зажать кнопку [TOUCH] на несколько секунд.

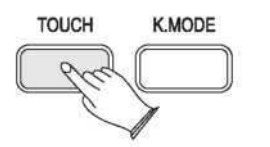

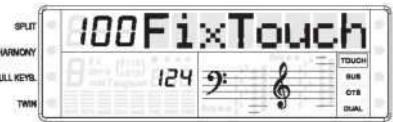

#### Кнопка TEMPO

Темп может быть настроен в диапазоне от 20-280 bpm (ударов в минуту). Нажмите кнопку [TEMPO], затем используйте [DATA CONTROL] или [+] и [-] чтобы увеличить или уменьшить темп.

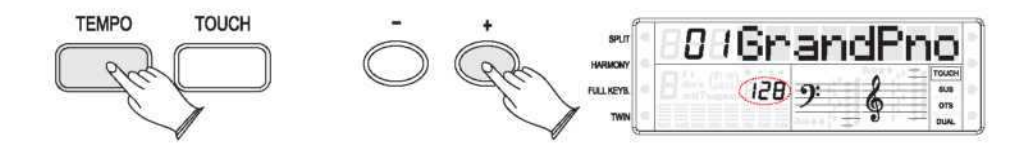

## <span id="page-14-0"></span>Функции

Нажмите кнопку [FUNCTIONS] для входа в меню функций. Повторно нажимайте кнопку [FUNCTIONS] и вращайте [DATA CONTROL] или используйте [+] и [-] для выбора необходимой вам функции. Нажмите [ENTER] для сохранения параметров. Дале указаны параметры и функции:

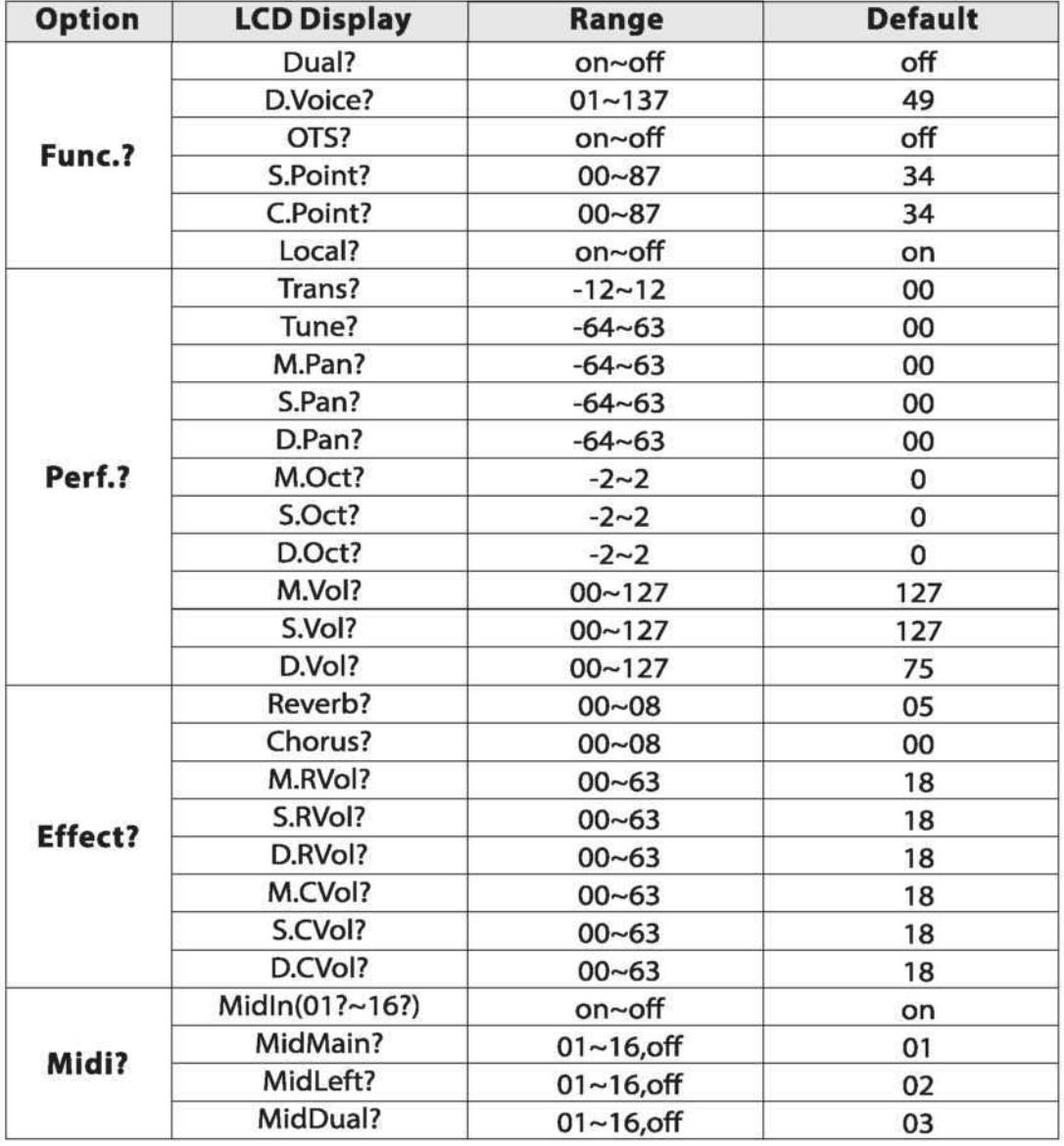

#### Примечание

Если вы не нажимаете никаких кнопок в течении 5 секунд после входа в меню функций, будет произведен автоматический выход из этого меню.

#### <span id="page-15-0"></span>Удвоение

Данная функция нужна для увеличения нежности ваших произведений с помощью проигрывания двух голосов одновременно. Вами могут быть созданы новые сочетания голосов.

Когда функция удвоения выключена индикатор голоса выглядит как VOICE R1. Когда включена – VOICE R2.

Нажмите кнопку [FUNCTION] для выбора «FUNC.?».

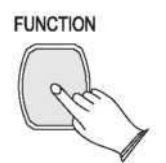

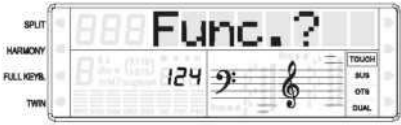

Затем нажмите [ENTER] для подтверждения, выберете «DUAL?»

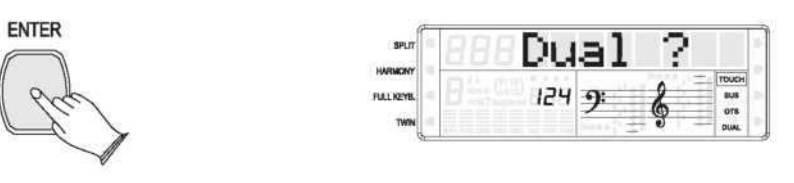

 Нажмите [ENTER] для подтверждения, и используйте [+] и [-] или [DATA CONTROL] для установки «DUAL ON» или «DUAL OFF». Когда назначена «DUAL ON» сигнал «DUAL» немедленно загорится на дисплее.

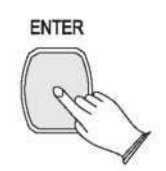

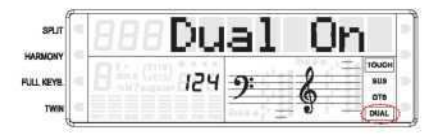

#### <span id="page-16-0"></span>Удвоение голоса

В меню «FUNC.?» Нажмите [ENTER] для подтверждения. Используйте [+] и [-] или [DATA CONTROL] для выбора «D.VOICE?».

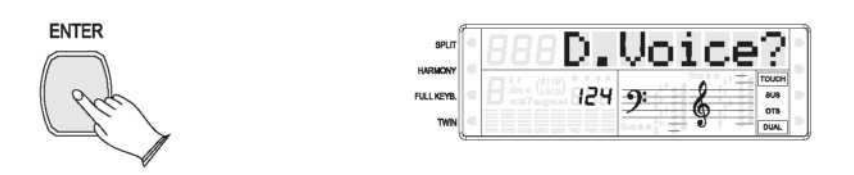

Повторно нажмите [Enter] чтобы значок «DUAL» начал мигать, используйте [+] и [-] или [DATA CONTROL] для выбора второго голоса.

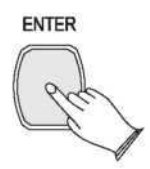

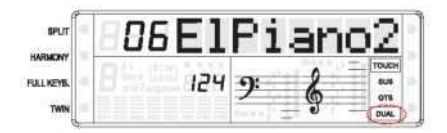

#### **OTS**

Данная функция автоматически выбирает для вас голос, подходящий для выбранного вами стиль.

В меню «FUNC.?» нажмите [ENTER] для подтверждения, используйте [+] и [-] или [DATA CONTROL] для выбора функции «OTS?».

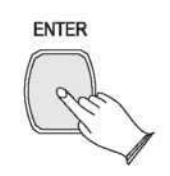

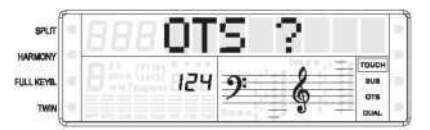

Повторно нажмите [Enter] и используя [+] и [-] или [DATA CONTROL] для выбора «OTS On» или «OTS Off», значок OTS немедленно зажжется.

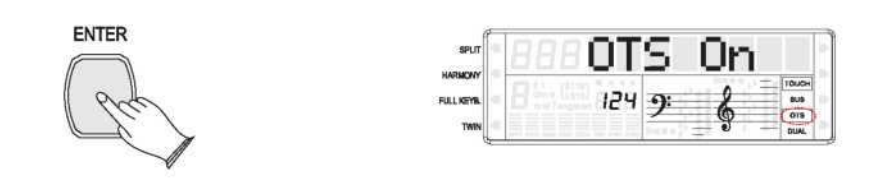

#### Точка разделения клавиатуры

В данной секции вы сможете назначить точку, в которой ваша клавиатура будет переходить в режим удвоения или режим аккордов. В меню «FUNC.?» нажмите [ENTER] для подтверждения и используйте [+] и [-] или [DATA CONTROL] для выбора функции «S.Point?» или «С.Point?».

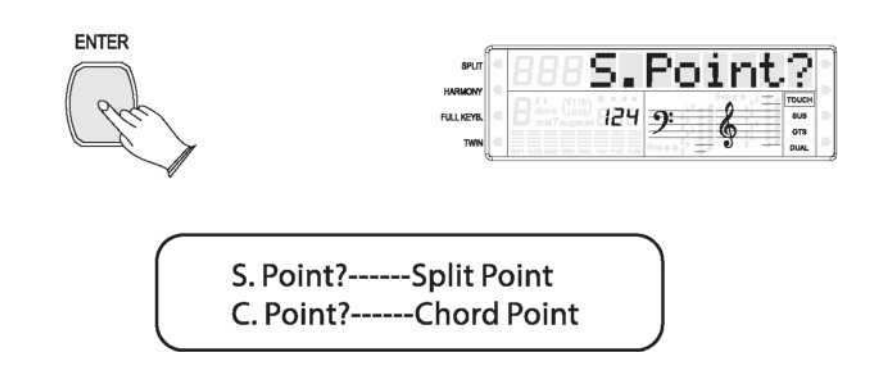

Для подтверждения нажмите [ENTER] и используйте [+] и [-] или [DATA CONTROL] для того чтобы задать точку: 00~87.

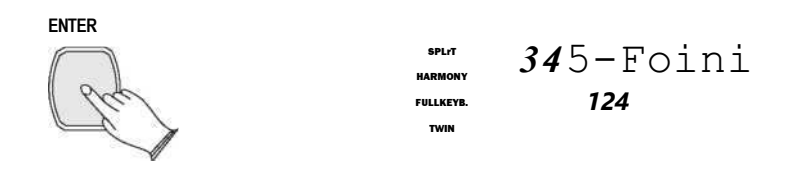

#### <span id="page-18-0"></span>Управление акустической системой

С помощью этой функции вы можете включить или выключить акустическую систему вашего фортепиано. В меню «FUNC.?» нажмите [ENTER] для подтверждения и используйте [+] и [-] или [DATA CONTROL] для выбора функции «Local?».

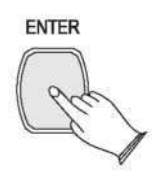

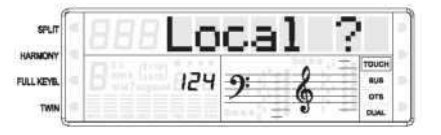

Нажмите [ENTER] и используйте [+] и [-] или [DATA CONTROL] для выбора LOCAL ON» или «LOCAL OFF».

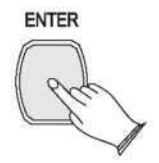

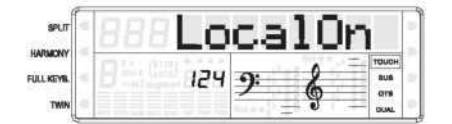

#### Транспонирование

С помощью данной функции вы сможете изменять высоту звука вашего инструмента на 12 полутонов (максимум одна октава вверх и вниз). Нажмите [FUNCTION] для выбора «PERF.?»

<span id="page-19-0"></span>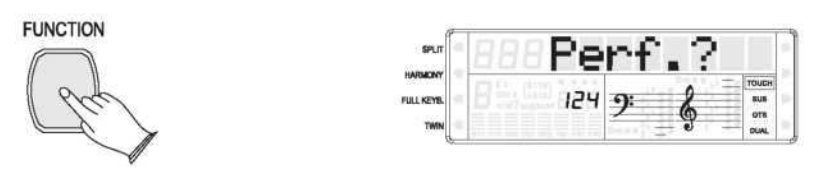

Нажмите [ENTER] для выбора «Trans?».

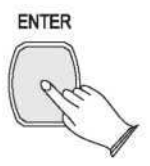

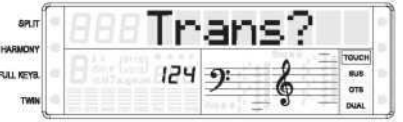

Нажмите [ENTER] и используйте [+] и [-] или [DATA CONTROL] для выбора силу транспонирования.

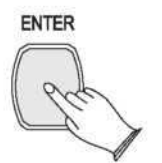

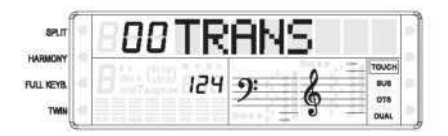

#### Настройка высоты звука

 Данная функция делает возможным настройку высоты звука вашего инструмента чтобы соответствовать другому инструменту.

В меню «Perf.?» нажмите [ENTER] и используйте [+] и [-] или [DATA CONTROL] для выбора «Tune?».

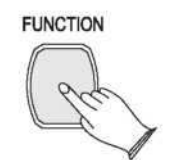

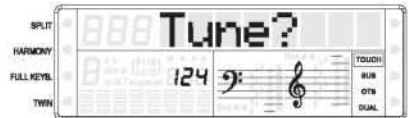

<span id="page-20-0"></span>Нажмите [ENTER] для подтверждения, и используйте [+] и [-] или [DATA CONTROL] для выбора значения настройки. От -64~63.

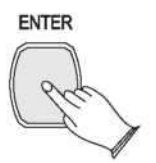

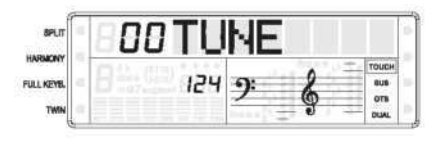

#### Панорама

Данная функция делает возможным назначение стерео позиции каждой части вашей аранжировки для создания различных стерео картин вашего звука. В меню «Perf.?» нажмите [ENTER] и используйте [+] и [-] или [DATA CONTROL] для выбора «M.Pan?» или «S.Pan?» или «D.Pan?».

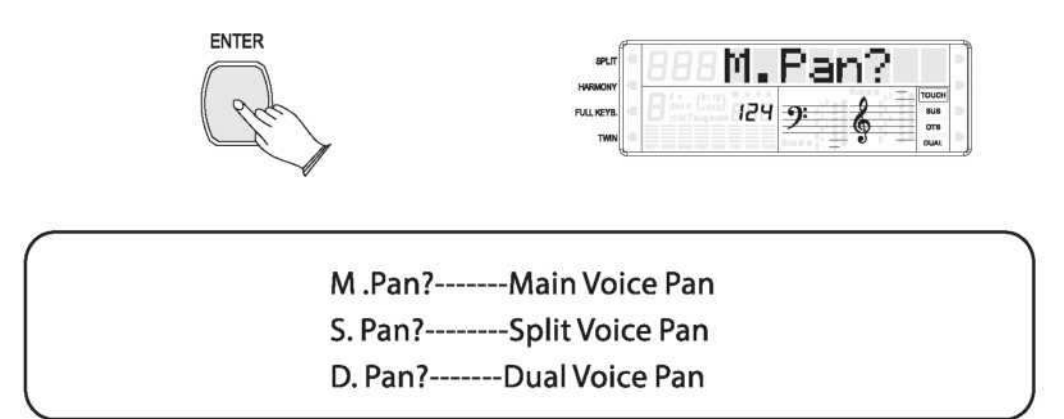

Нажмите [ENTER] для подтверждения, и используйте [+] и [-] или [DATA CONTROL] для выбора значения настройки панорамы: от -64(слева) до 63(Справа).

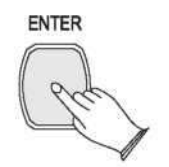

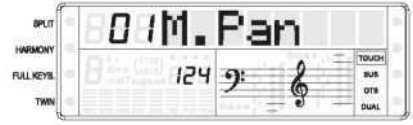

#### <span id="page-21-0"></span>Октава

анной функции вы можете назначить октаву главного голоса, двойного голоса и разделенного голоса. В меню «Perf.?» нажмите [ENTER] и используйте [+] и [-] или [DATA CONTROL] для выбора «M.Oct?» или «S.Oct?» или «D.Oct?».

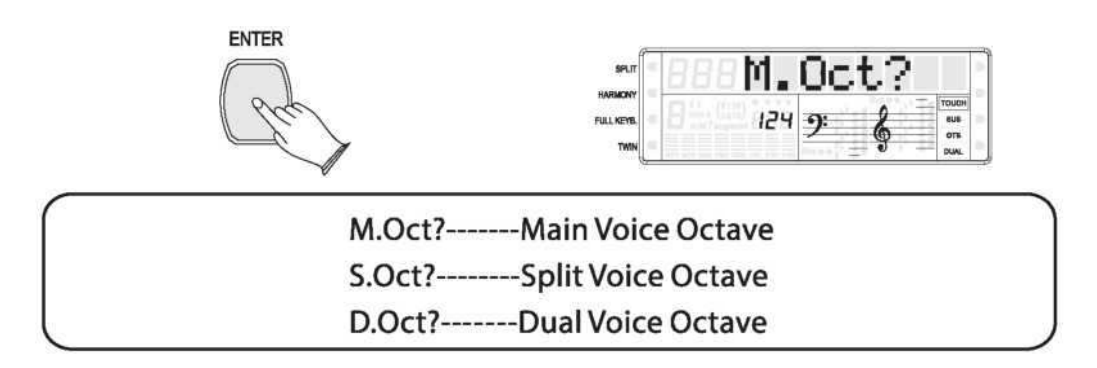

Нажмите [ENTER] для подтверждения, и используйте [+] и [-] или [DATA CONTROL] для выбора значения настройки октавы: от -2 до 2.

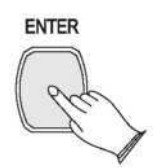

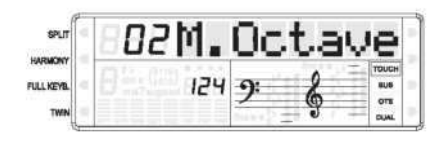

#### Громкость

Данная функция позволяет настроить громкости главного голоса, двойного голоса и разделенного голоса.

В меню «Perf.?» нажмите [ENTER] и используйте [+] и [-] или [DATA CONTROL] для выбора «M.Vol?» или «S.Vol?» или «D.Vol?».

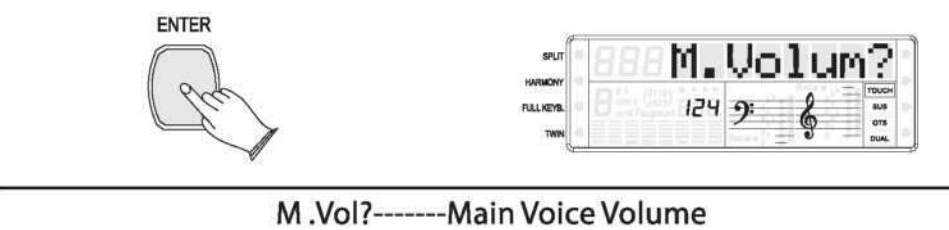

S. Vol?---------Split Voice Volume D. Vol?-------Dual Voice Volume <span id="page-22-0"></span>Нажмите [ENTER] для подтверждения, и используйте [+] и [-] или [DATA CONTROL] для выбора значения настройки громкости от 00 до 127.

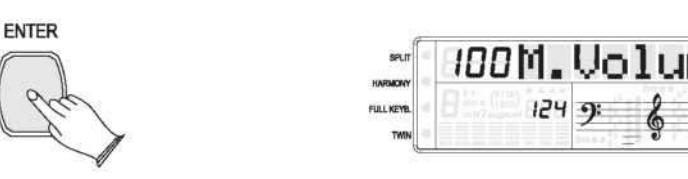

#### Ревербератор

Данная функция позволит вам представить звучание вашего инструмента в более реалистичном виде. Нажмите [FUNCTION] для выбора «Effect.?»

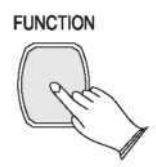

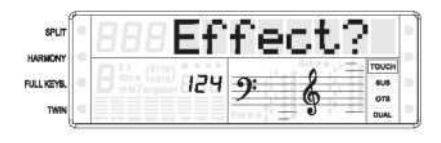

Нажмите [ENTER] для подтверждения, и используйте [+] и [-] или [DATA CONTROL] для выбора «Reverb?».

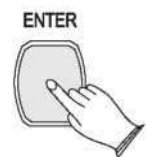

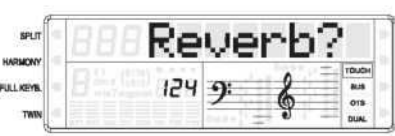

Нажмите [ENTER] для подтверждения, и используйте [+] и [-] или [DATA CONTROL] для выбора типа реверберации. Ревербератор отключен, когда выбрано «OFF» и индикатор не горит. Стандартный тип: 05 Hall2.

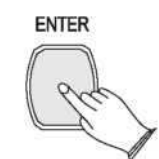

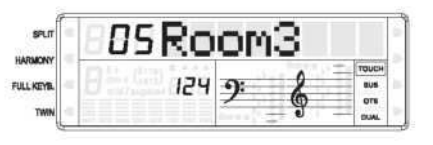

Тип реверберации в листе ниже могут быть выбраны в дисплее реверберации .

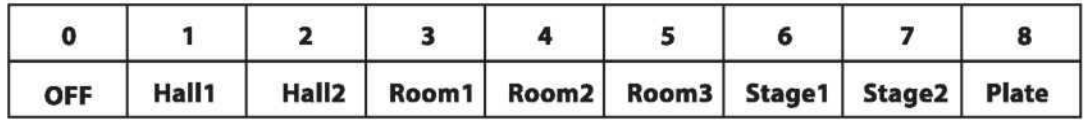

#### <span id="page-23-0"></span>Хорус

#### Chorus

В Меню «Effects?» нажмите [Enter] и используйте [+] и [-] или [DATA CONTROL] для выбора «Chorus?».

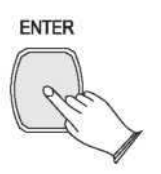

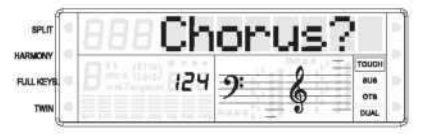

Нажмите [ENTER] для подтверждения, и используйте [+] и [-] или [DATA CONTROL] для выбора типа Хоруса.

Эффект отключен, когда выбран «00 ChorsOff». Изначально: отключено.

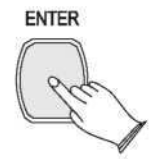

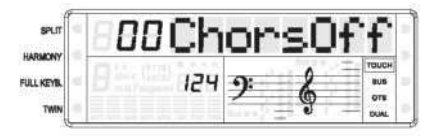

Тип хоруса в листе ниже могут быть выбраны в дисплее хоруса

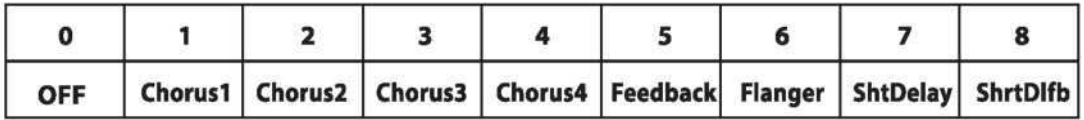

#### Глубина ревербератора и хоруса

 С помощью данной функции вы можете настроить глубину хоруса и реверберации для выбранного звука.

В Меню «Effects?» нажмите [Enter] и используйте [+] и [-] или [DATA CONTROL] для выбора «M.RevVo?», «S.RevVo?», «D.RevVo?» или «M.ChrVo?», «S.ChrVo?», «D.ChrVo?».

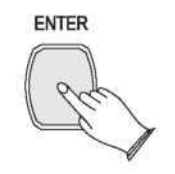

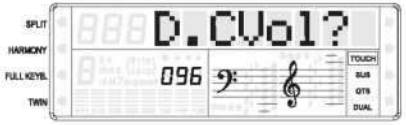

<span id="page-24-0"></span>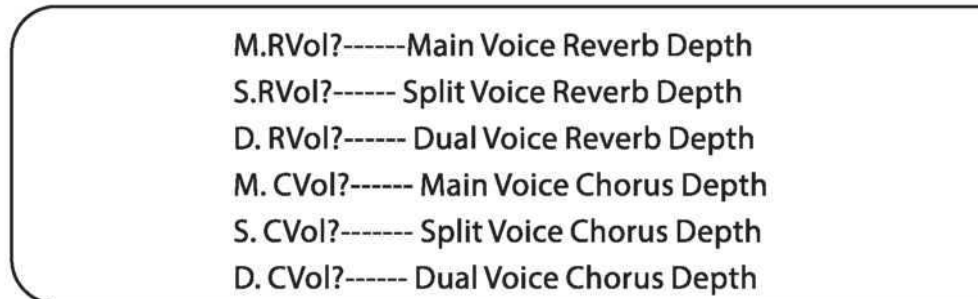

Нажмите [ENTER] для подтверждения, и используйте [+] и [-] или [DATA CONTROL] для выбора глубины хоруса и реверберации от 00~63.

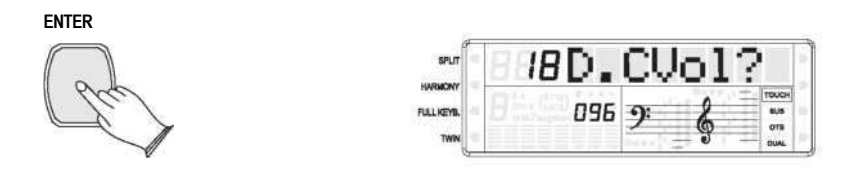

#### MIDI In

MIDI IN— получает данные от другого MIDI устройства. Нажмите кнопку [FUNCTION] для выбора «Midi?».

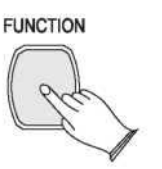

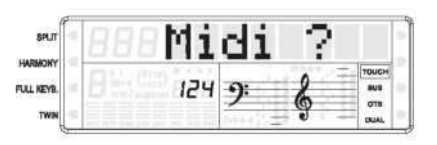

Нажмите [ENTER] для подтверждения выбора «MidIn01?», и используйте [+] и [-] или [DATA CONTROL] для выбора трека (01~16)

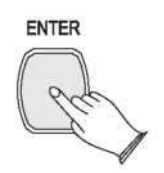

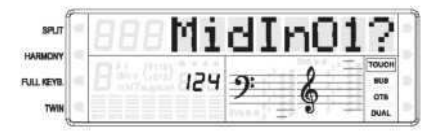

<span id="page-25-0"></span>Нажмите [ENTER] для подтверждения, и используйте [+] и [-] или [DATA CONTROL] для включения или выключения данного трека.

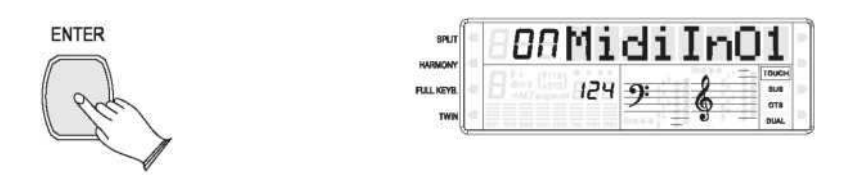

### MIDI Main/Left/Dual

В меню «MIDI?» нажмите [ENTER] для подтверждения, и используйте [+] и [-] или [DATA CONTROL] для выбора «MidMain?», «MidLeft?» или «MidDual?».

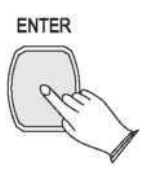

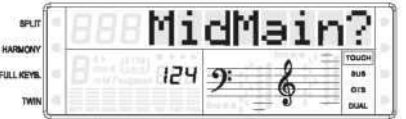

Нажмите [ENTER] для подтверждения, используйте [+] и [-] или [DATA CONTROL] для выбора трека.

**ENTER** 

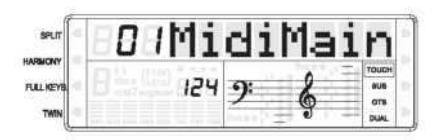

## <span id="page-26-0"></span>Авто Аккомпанемент

Ваш инструмент имеет 100 стилей аккомпанемента которые могут быть использованы чтобы обеспечить полно-оркестровый авто аккомпанемент. Когда функция авто аккомпанемента включена ваш инструмент создает полно оркестровый аккомпанемент, ритм, бас и аккорды аккомпанемента на основе сыгранных вами аккордов в левой части клавиатуры в секции авто аккомпанемента. Правая часть клавиатуры доступна для обычной игры.

Стандартная точка разделения клавиатуры для авто аккомпанемента это F2. Секция авто аккомпанемента включает в себя все клавиши слева от F2.

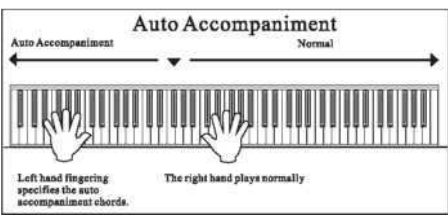

#### Выбор стиля

 Нажмите [VOICE/STYLE], кнопка начнет светиться, выбран стиль и текущий номер стиля, его имя будет отображено на LCD дисплее.

**VOICE/STYLE** 

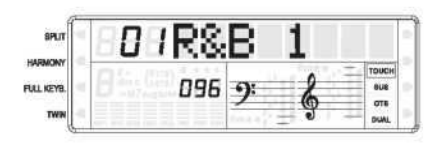

Используйте [+] и [-] или [DATA CONTROL] для выбора нужного вам стиля.

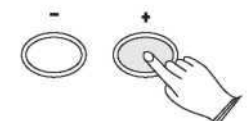

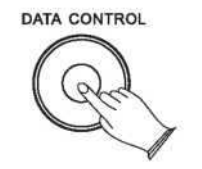

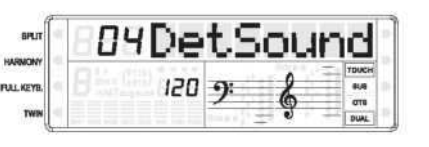

<span id="page-27-0"></span>Когда [VOICE/STYLE] горит, вы можете использовать кнопку прямого выбора для выбора стиля.

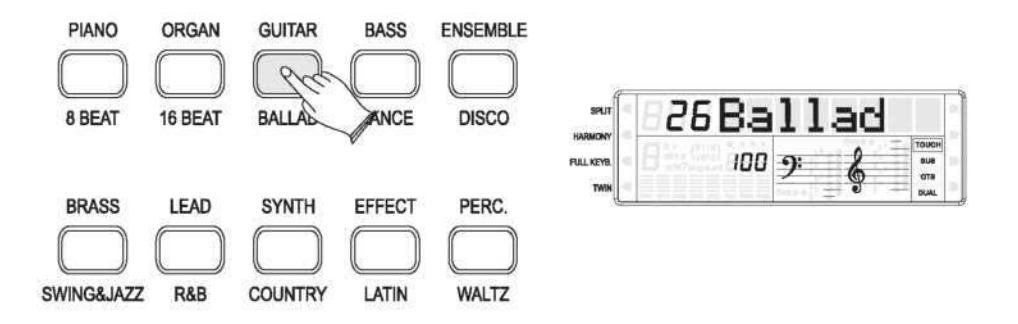

#### Примечание

Название рядом с кнопкой прямого выбора стиля это название стиля.

#### Выбор стиля

Нажмите [START/STOP] для выбора стиля.

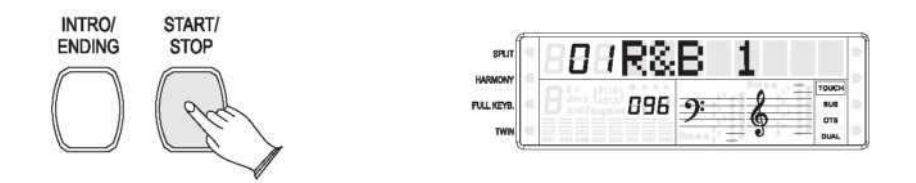

Нажмите [START/STOP] снова чтобы выключить аккомпанемент.

#### Кнопка [Chord]

Нажмите [CHORD] для того чтобы включить функцию аккорда. Левая часть клавиатуры станет секцией авто аккомпанемента. Аккорды сыгранные в этой секции станут основой для полного автоматического аккомпанемента в выбранном стиле.

<span id="page-28-0"></span>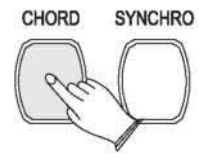

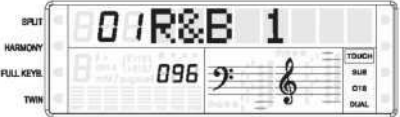

#### Кнопка [Synchro]

Нажмите [SYNCHRO] для входа в режим ожидания. Авто аккомпанемент начнет играть, когда вы сыграете первый аккорды в секции авто аккомпанемента.

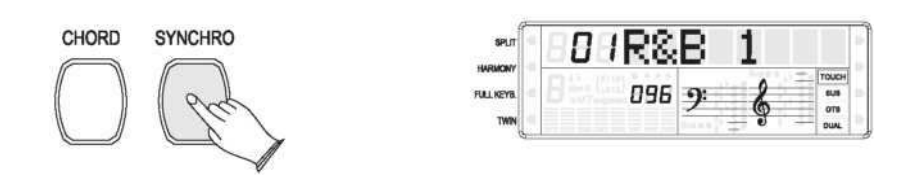

#### Кнопка [Intro/Ending]

Любой из ваших аккомпанементов может начинаться с подходящего вступления с помощью нажатия кнопки [INTRO/ENDING].

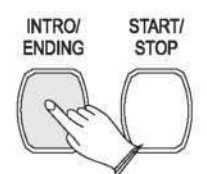

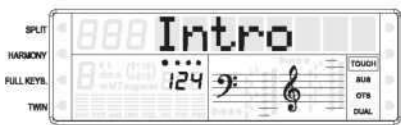

Если вы нажмете кнопку [SYNCHRO] и затем нажмете [INTRO/ENDING], аккомпанемент начнется, как только вы нажмете на клавишу в секции авто аккомпанемента.

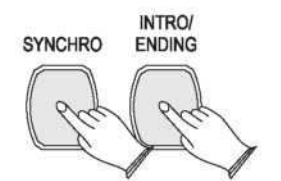

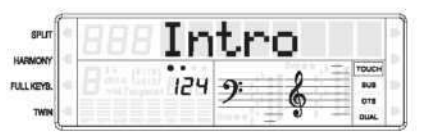

Нажмите [INTRO/ENDING] снова, и аккомпанемент остановится, как только закончит проигрываться окончание.

#### <span id="page-29-0"></span>Кнопка [Fill In]

Нажмите кнопку [SYNCHRO] и затем нажмите [FILL IN1] или [FILL IN2]. Аккомпанемент начнется с Fill In1 или Fill In2, как только будет нажата клавиша в

секции авто аккомпанемента.

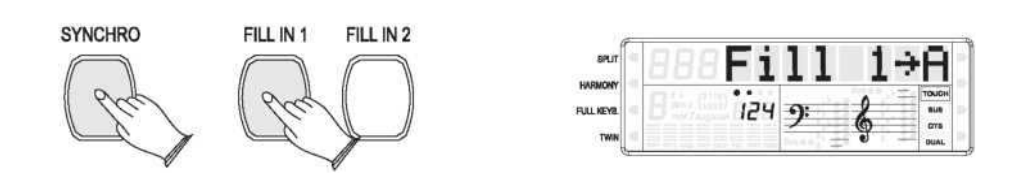

Пока выбран стиль, вы можете добавить вариации в ритм или аккомпанемент с помощью нажатия [FILL IN1] или [FILL IN2].

В режиме MAIN, нажмите [FILL IN1] чтобы добавить одну меру заполнения в LCD дисплей замерцает «Fill1—A». После того как мера закончится, будет возвращен главный стиль.

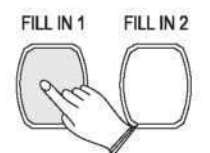

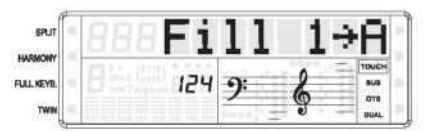

В режиме MAIN, нажмите [FILL IN2] чтобы добавить одну меру заполнения в LCD дисплей замерцает

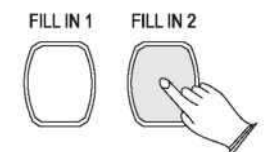

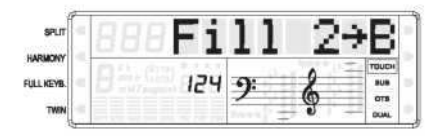

#### Примечание

Зажмите [Fill in1] или [Fill in2] когда играется стиль, выбранное заполнение будет повторятся пока кнопка нажата.

#### <span id="page-30-0"></span>Регулировка громкости аккомпанемента

Громкость авто аккомпанемента может быть отрегулирована в диапазоне от 00~31. C.VOL] затем используйте [+] и [-] или [DATA CONTROL] для увеличения или уменьшения громкости.

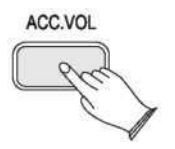

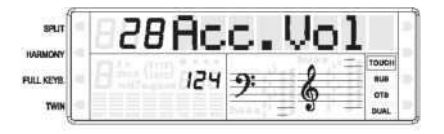

#### Кнопка [Metronome]

Метроном — это функция для удобства в практике, и он может обеспечить прочное ритмическое руководство во время записи. Звук метронома автоматически включается и выключается по нажатию кнопки [METRONOM].

#### Тактовый размер

Тактовые размеры: 2/2, 1/4, 2/4, 3/4, 4/4, 6/4, 3/8, 6/8, 7/8, 9/8, 12/8. Стандартно 4/4. Нажмите кнопку [METRONOME] тактовый размер будет отображен на экране, затем используйте [+] и [-] или [DATA CONTROL] для того чтобы выбрать нужный вам размер.

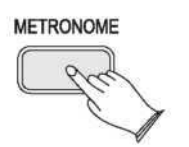

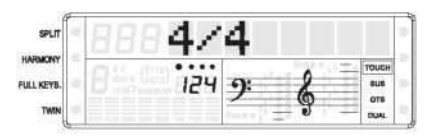

#### Настройка темпа метронома

Нажмите [TEMPO] затем используйте [+] и [-] или [DATA CONTROL] для того чтобы увеличить или уменьшить темп метронома.

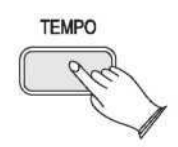

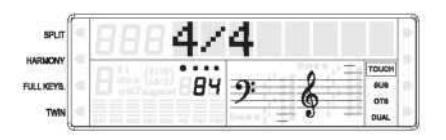

## <span id="page-31-0"></span>Встроенная память

Функция памяти позволяет вам использовать четыре сета голосов и настроек авто аккомпанемента и переключаться между ними по нажатию одной единственной кнопки.

#### Банки памяти

Всего доступно 4 банка памяти, в каждый банк помещается 4 секции памяти (M1-M4).

Повторно нажимайте [MEMORY] для выбора банка памяти (1~4)

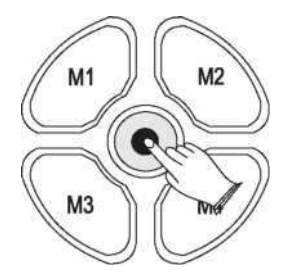

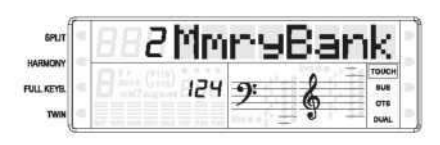

#### Сохранение

Зажмите клавишу [MEMORY] и затем нажимайте M1 (или M2~M4). Данные будут перенесены в слот памяти М1.

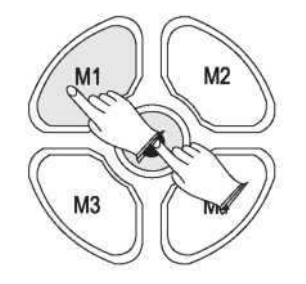

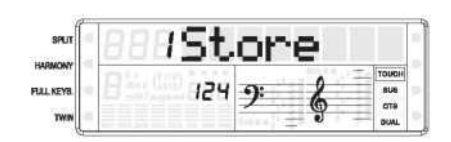

#### Загрузка

Данные сохраненные в слот памяти можно загрузить нажатием соответствующей клавиши [M1-M4].

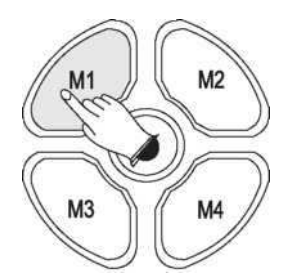

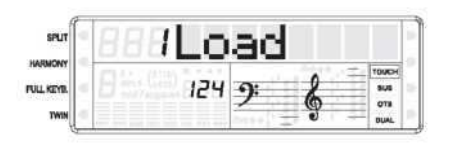

<span id="page-32-0"></span>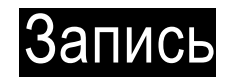

Ваш инструмент позволяет вам записывать и проигрывать композиции, включая авто аккомпанемент и музыку, которую вы сыграли.

#### Запись

#### Запись аккомпанемента

Зажмите кнопку аккомпанемента, а затем нажмите кнопку [ACCOMP] для входа в режим записи аккомпанемента, функция [CHORD] автоматически включится, кнопки [RECORD] и [ACCOMP]. Затем выберете стиль и настройте его темп.

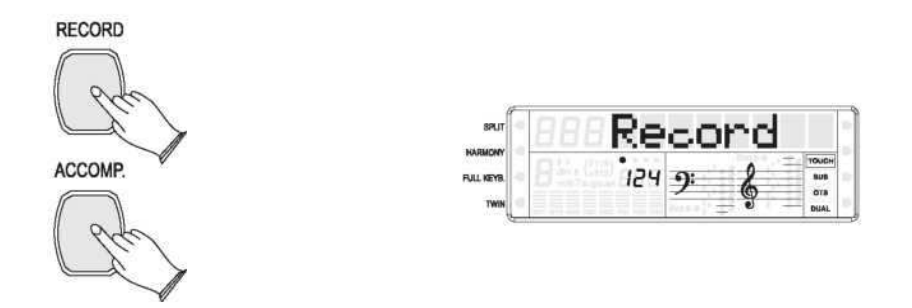

Повторно нажмите [RECORD] для окончания записи, вы также можете использовать [INTR/ENDING] для завершения записи.

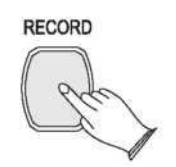

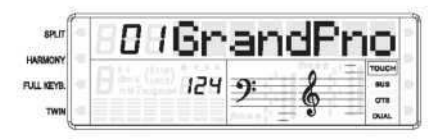

#### Запись мелодии

Зажмите кнопку [RECORD] и затем нажмите [MELODY1] или [MELODY2], кнопка начнет гореть, сигнализируя готовность к записи. Вы можете начать запись с помощью нажатия любой клавиши на клавиатуре или нажатия кнопки [PLAY].

<span id="page-33-0"></span>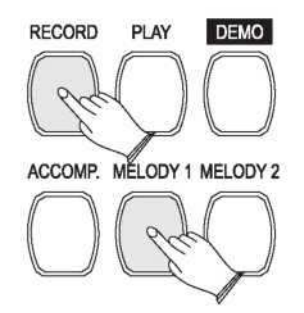

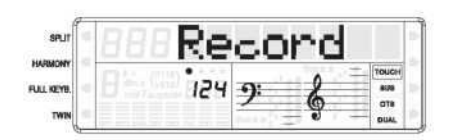

#### Окончание записи

Повторно нажмите кнопку [RECORD] для

окончания записи

Если другой трек был записан, то он начнет проигрывать его, когда начнется запись. Вы также можете нажать кнопку трека, чтобы заглушить его.

#### Прослушивание записи

Для проигрывания записи нажмите [PLAY]. Запись будет остановлена при повторном нажатии, проигрывание будет остановлено.

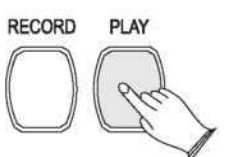

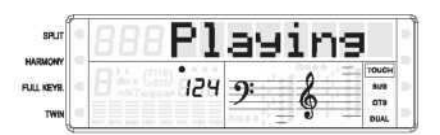

#### Удаление записи

Зажмите кнопку [RECORD] затем кнопку [PLAY], чтобы удалить все записанные данные. LCD дисплей покажет «CLEAR ALL»

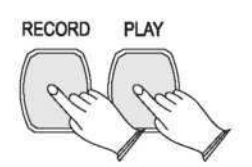

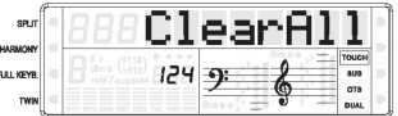

Вы также можете зажать кнопку трека на 2 секунды для очистки данных об этом треке.

## <span id="page-34-0"></span>Заводские настройки

1. Выключите инструмент

2. Зажмите [+] и [-] и включите инструмент. Это может откатить все ваши настройки к заводским.

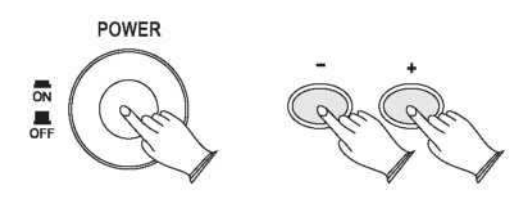

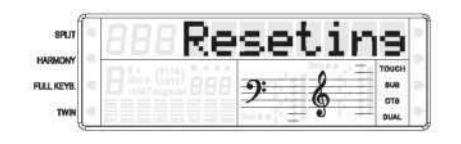

## <span id="page-35-0"></span>Приложение

#### Аппликатура авто аккомпанемента

#### Режим Single

Режим SINGLE делает возможным создание прекрасных оркестровых аккомпанементов используя мажор, септаккорды, минор и малые септаккорды, с помощью нажатия минимального количества клавиш в секции авто аккомпанемента.

#### Мажорные аккорды

Если вы нажмете клавишу «С» в секции левой руки, Смажор будет сыгран аккомпанементом. Нажмите любую клавишу в секции левой руки для выбора нового аккорда.

#### Минорные аккорды

нее.

Нажмите нужную вам клавишу и черную клавишу слева от

 $C<sub>7</sub>$ 

Доминантсептаккорды

Нажмите выбранную клавишу и белую клавишу слева от нее.

#### Малые минорные септаккорды

Нажмите нужную вам клавишу и белую и черную клавишу слева от нее.

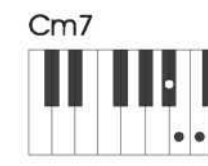

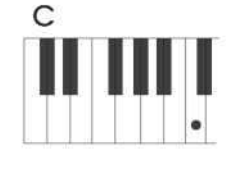

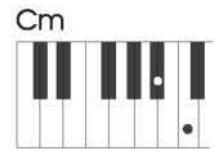

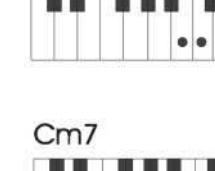

#### **Аппликатура**

Мод Аппликатуры идеален если вы уже знаете, как играть те или иные аккорды, это позволит вам использовать собственные аккорды для авто аккомпанемента. Инструмент распознает следующие типы аккордов:

CM:

 $Cm<sub>7</sub>b<sub>5</sub>$ 11. 11

 $Cm11$ 

Cdin

**TSUS** 

Ш

 $C7^{13}$ 

Ш

 $C7**$ 

IJ

Csus

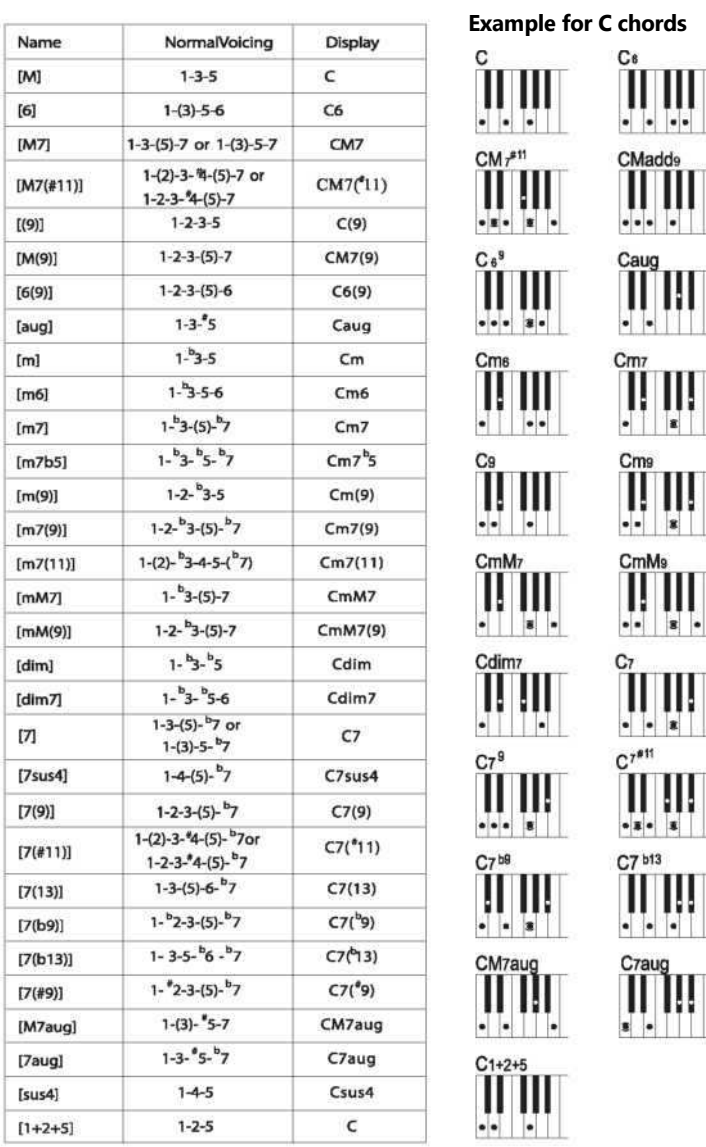

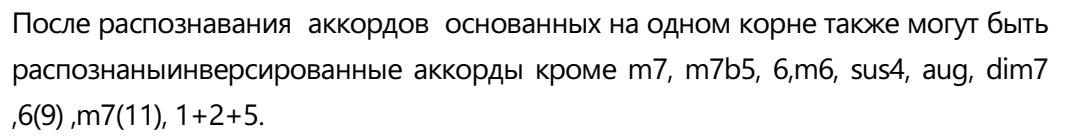

### <span id="page-37-0"></span>Список перкуссий

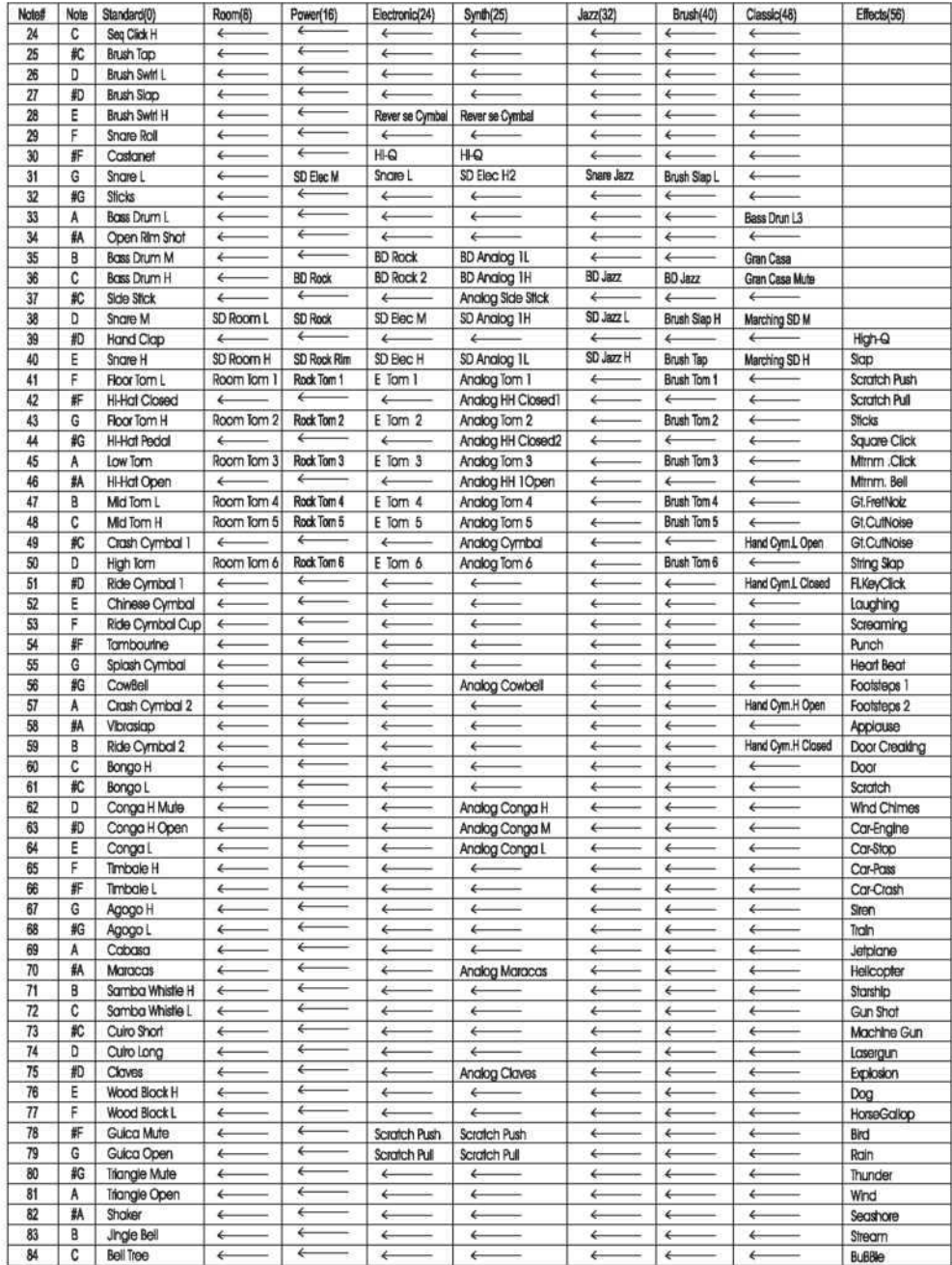

#### <span id="page-38-0"></span>Список голосов

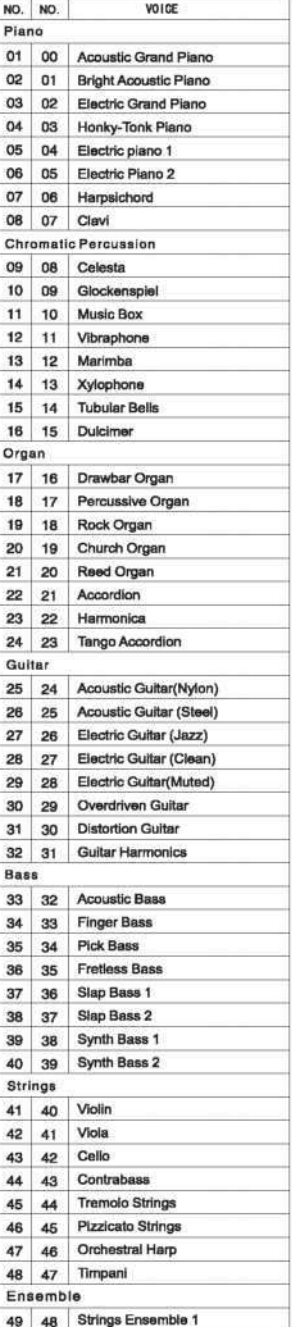

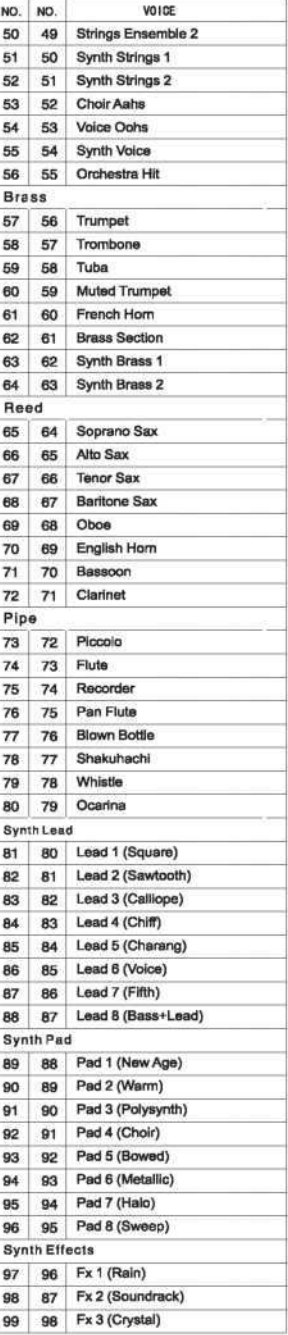

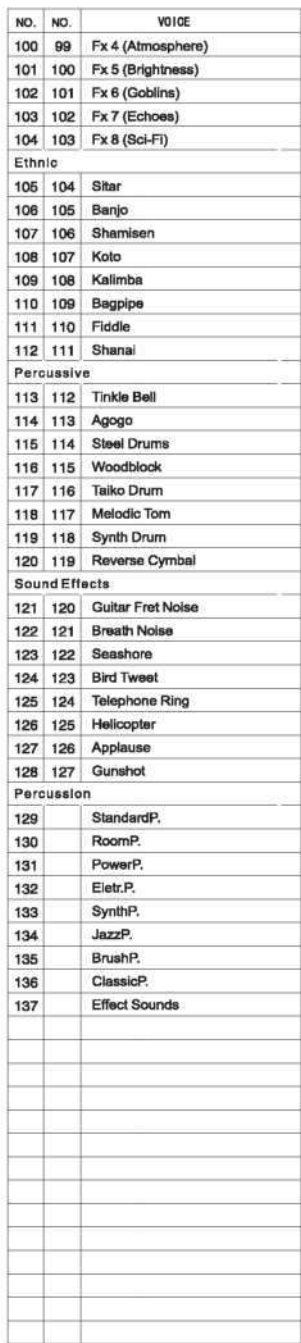

#### <span id="page-39-0"></span>Список стилей

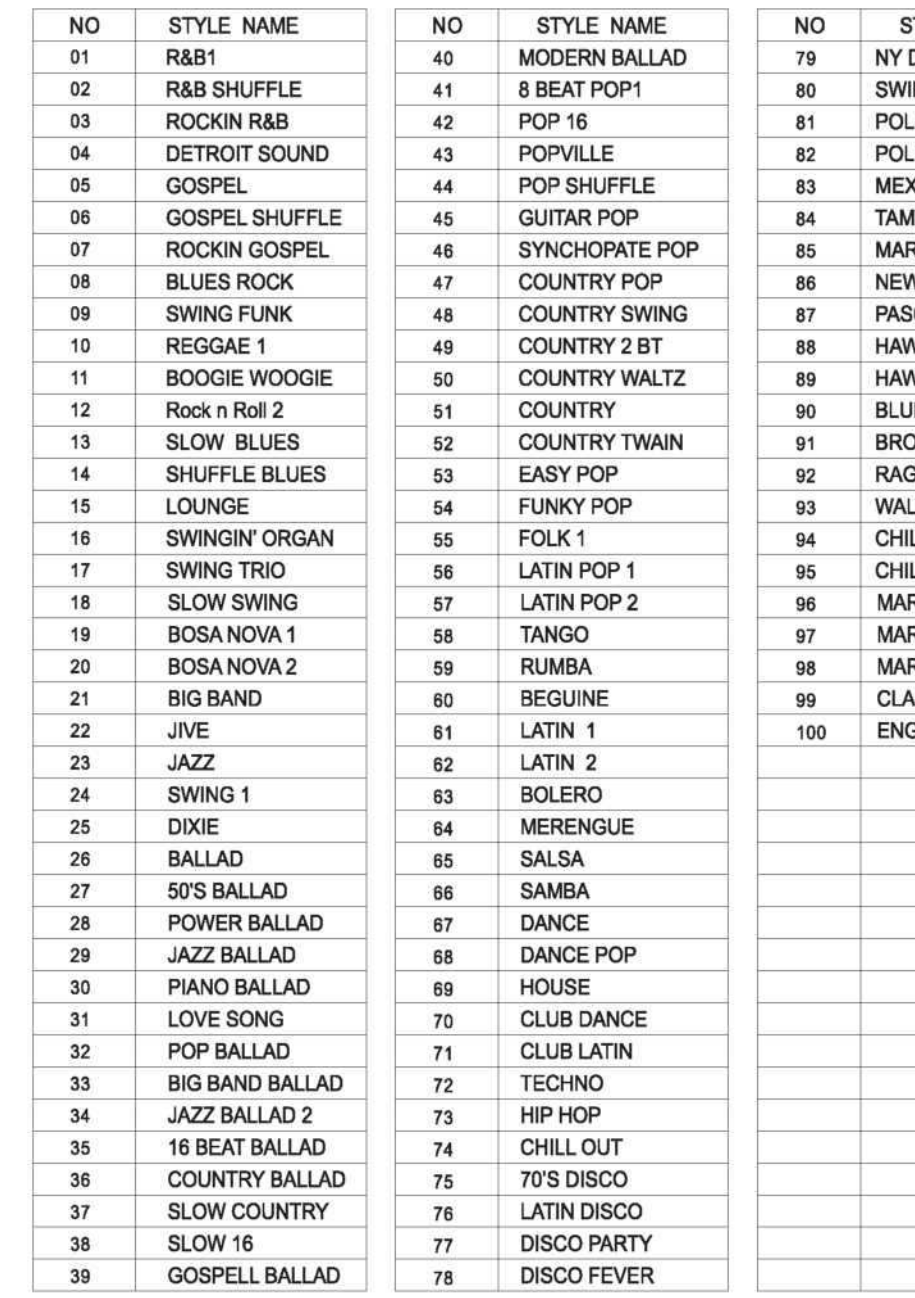

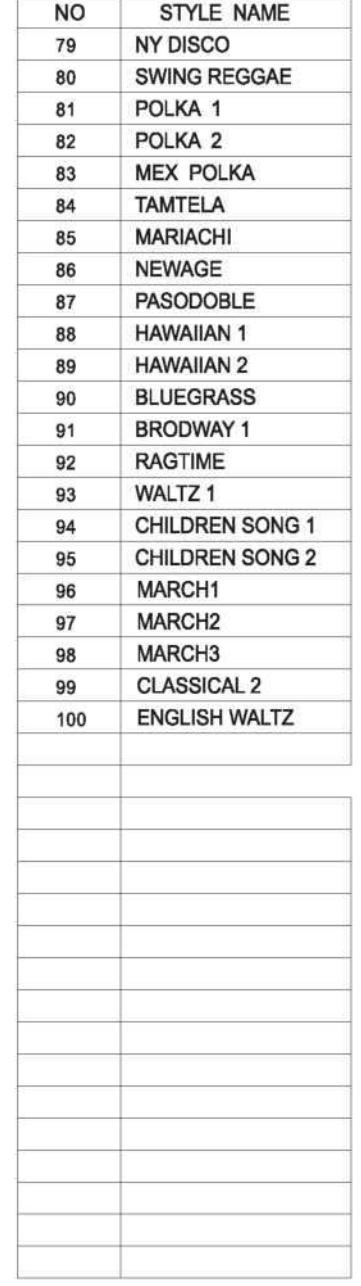

#### <span id="page-40-0"></span>Реализация MIDI

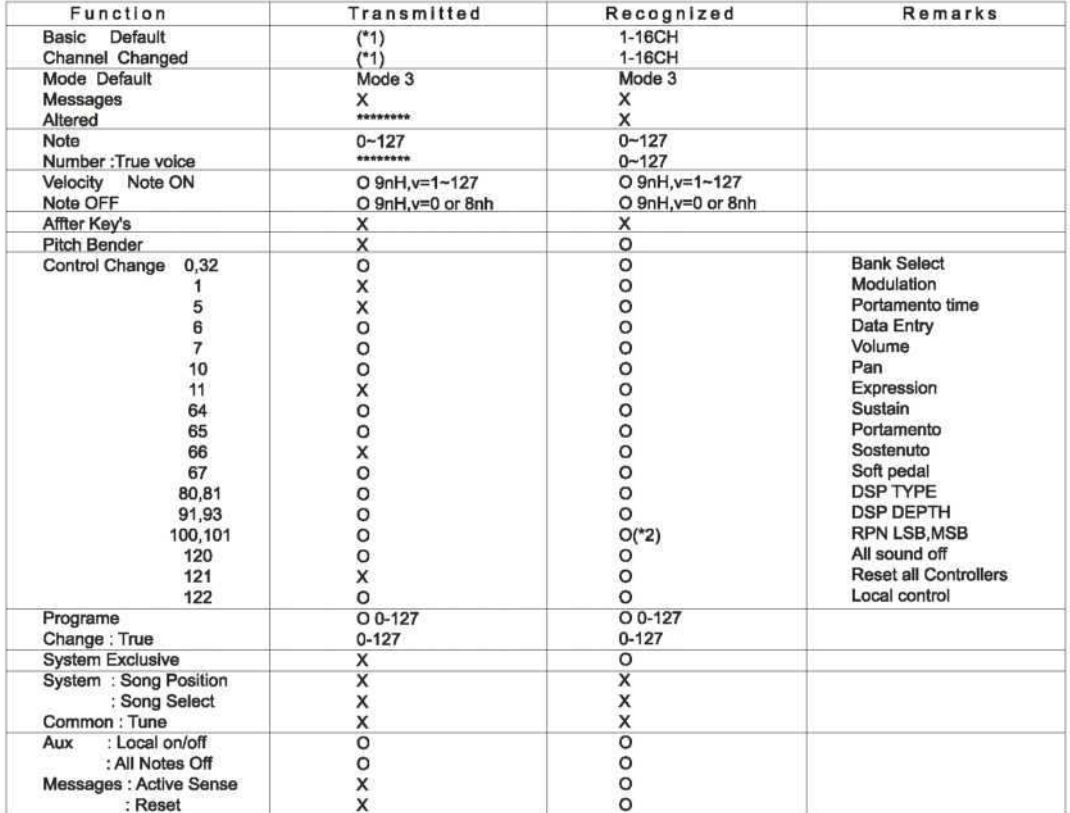

Model :OMNI ON,POLY Mode2:OMNI ON.MONO O: Yes Mode3:OMNI OFF,POLY Mode4:OMNI OFF,MONO X: NO

\*1: Main voice track (01-16).Default: 01 Split voice track (01-16).Default: 02 Dual voice track (01-16).Default: 03 Percussion track (01-16).Default: 10 \*2: Registered parameter number:

- #0: Pitch sensivity
- #1: Fine tuning cents
- #2: Coarse tuning in half-tones

#### <span id="page-41-0"></span>Спецификации

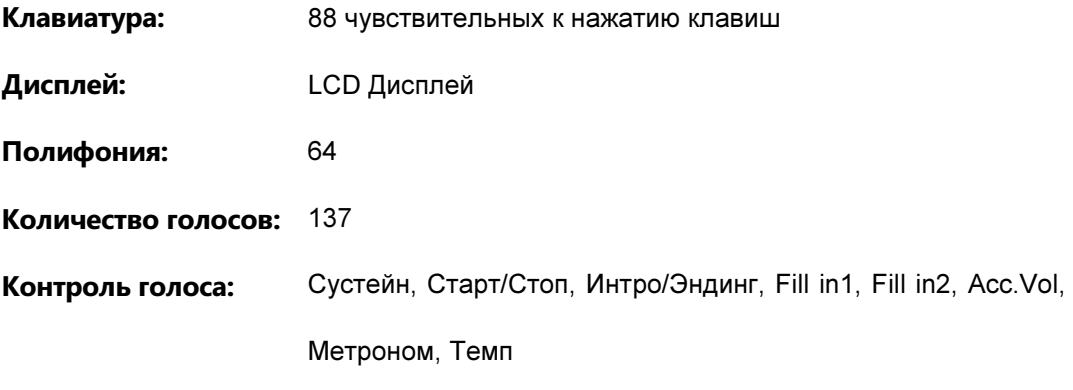

**Контроль клавиатуры** Стандартная, Разделенная, Хорд, Гармония

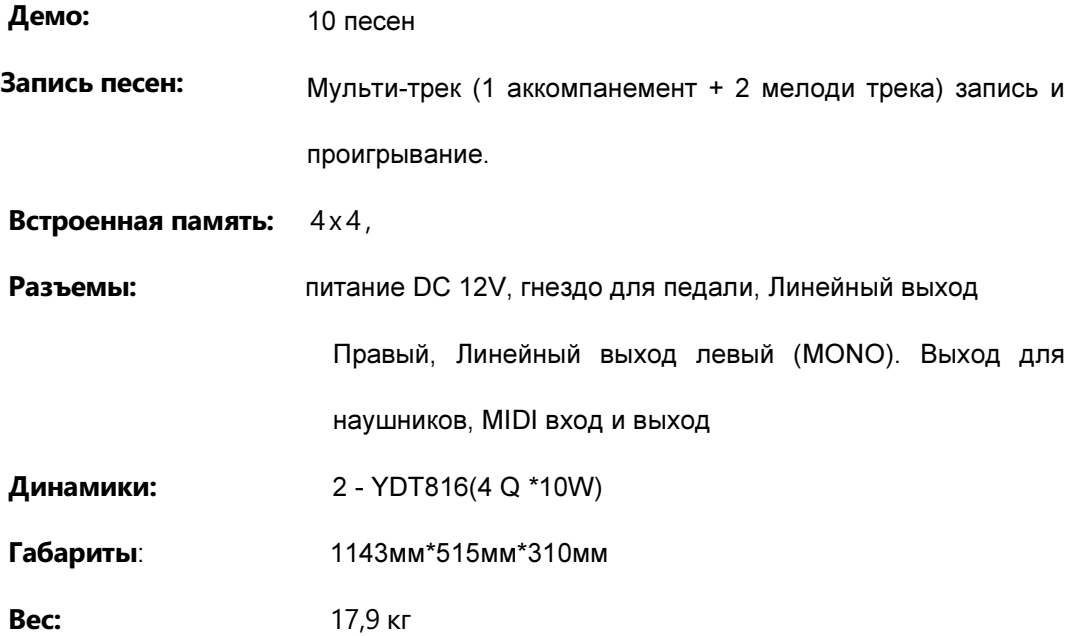